Access Data and Help & Tips

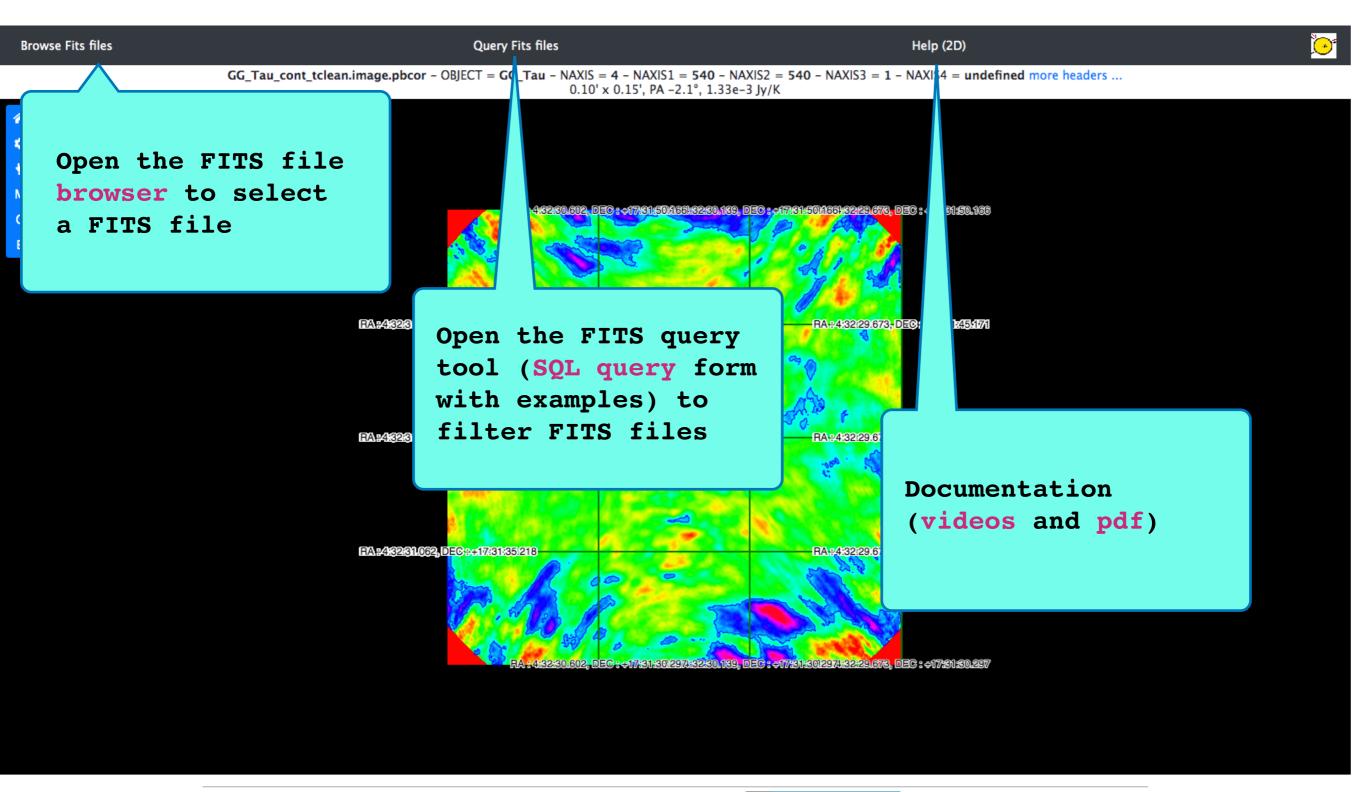

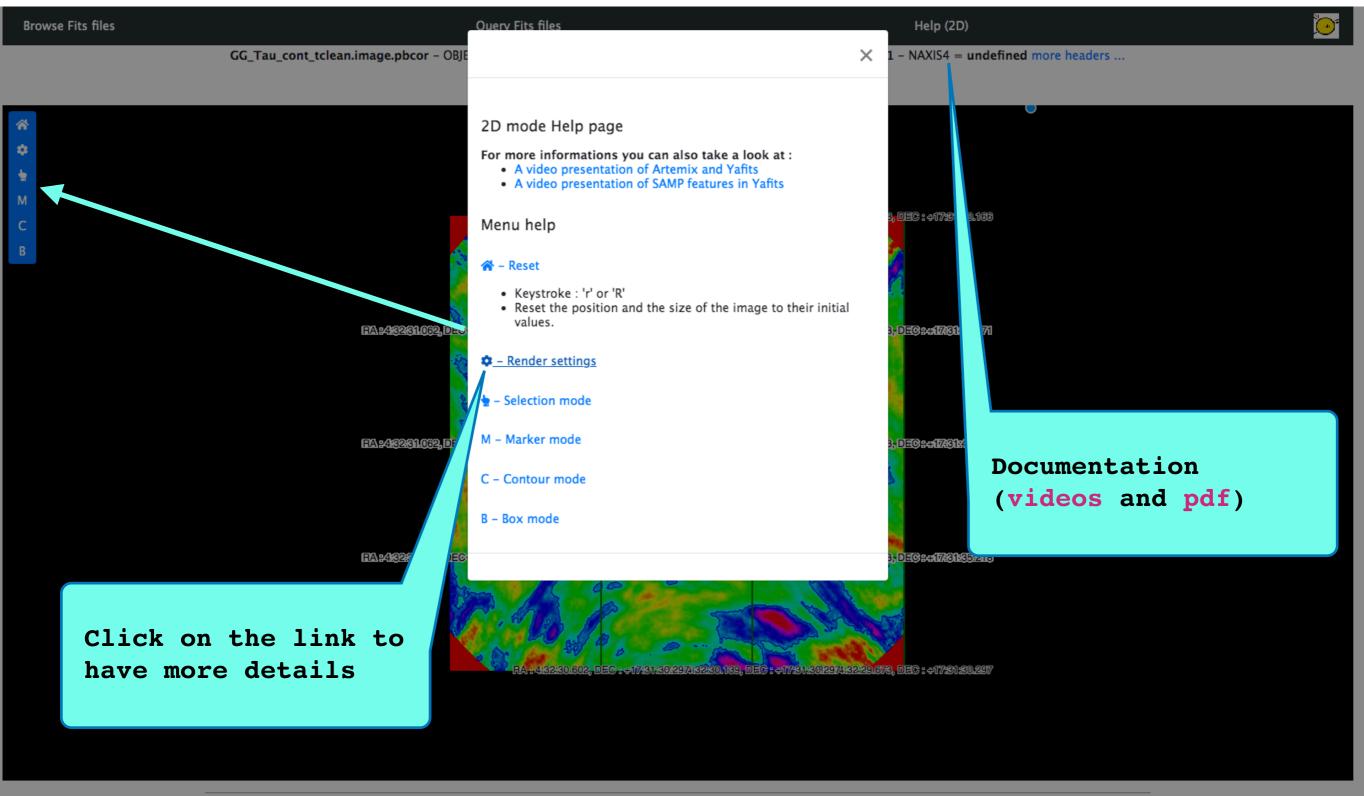

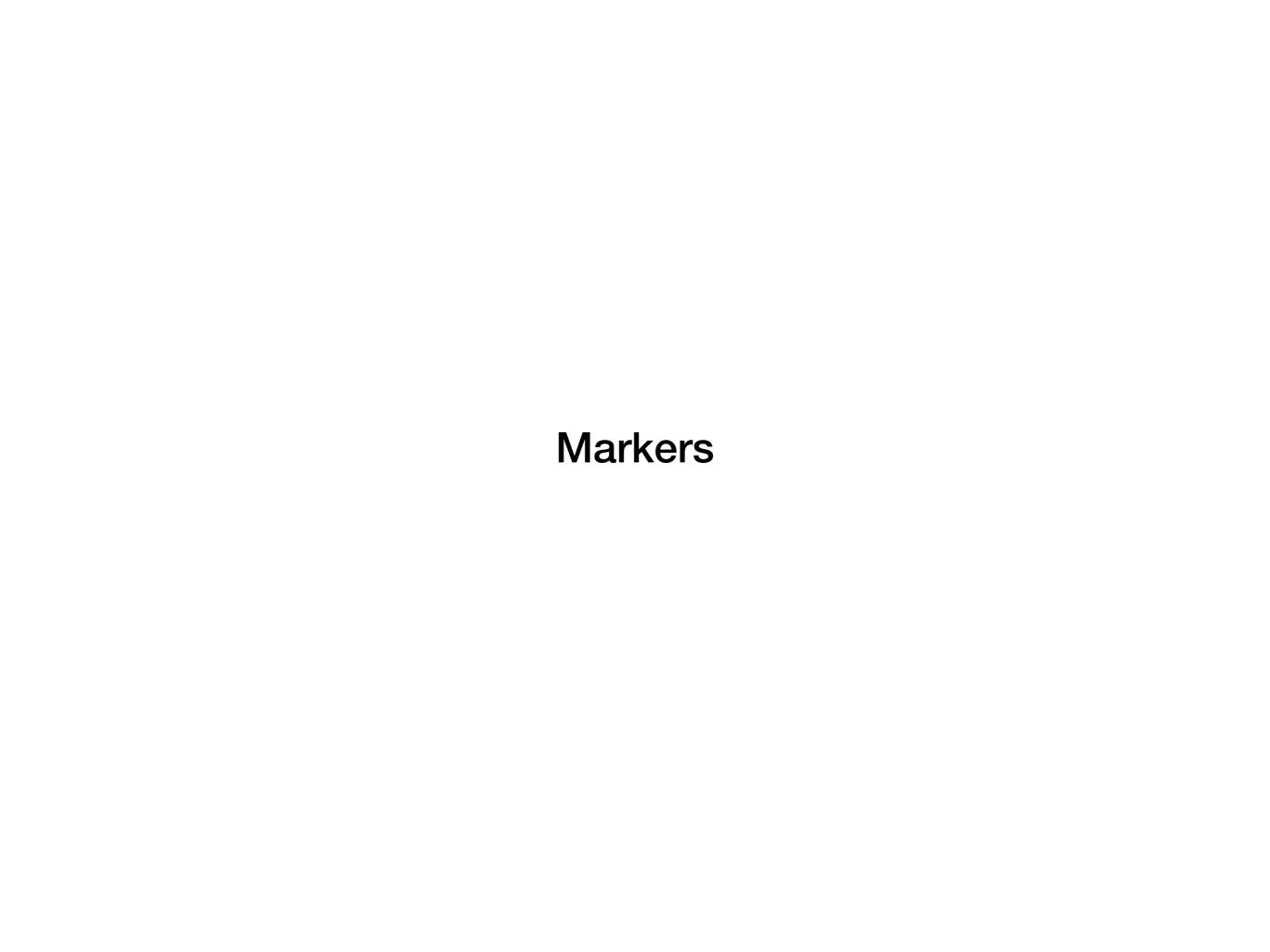

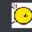

GG\_Tau\_cont\_tclean.image.pbcor - OBJECT = GG\_Tau - NAXIS = 4 - NAXIS1 = 540 - NAXIS2 = 540 - NAXIS3 = 1 - NAXIS4 = undefined more headers ... 0.10' x 0.15', PA -2.1°, 1.33e-3 Jy/K Markers See markers table

iRA=385 iDEC=209 RA=4:32:30.070 DEC=+17:31:37.978 - Flux density: 8.6184e-5 Jy/beam Enter into Markermode, also possible with the Keyboard shortcut « M ». With the mouse: 062, DEC 9+17:31:45:17:1 Right-click to draw marker 062, DEC: +17:31:40:213 RAP432:29:673, DEC2:+17:31:40:213 RAP482811062, DEC: +17831835218 RA::4:32:29.673, DEC::::17:31:35:218

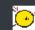

GG\_Tau\_cont\_tclean.image.pbcor - OBJECT = GG\_Tau - NAXIS = 4 - NAXIS1 = 540 - NAXIS2 = 540 - NAXIS3 = 1 - NAXIS4 = undefined more headers ...

0.10' x 0.15', PA -2.1°, 1.33e-3 Jy/K

Markers See markers table

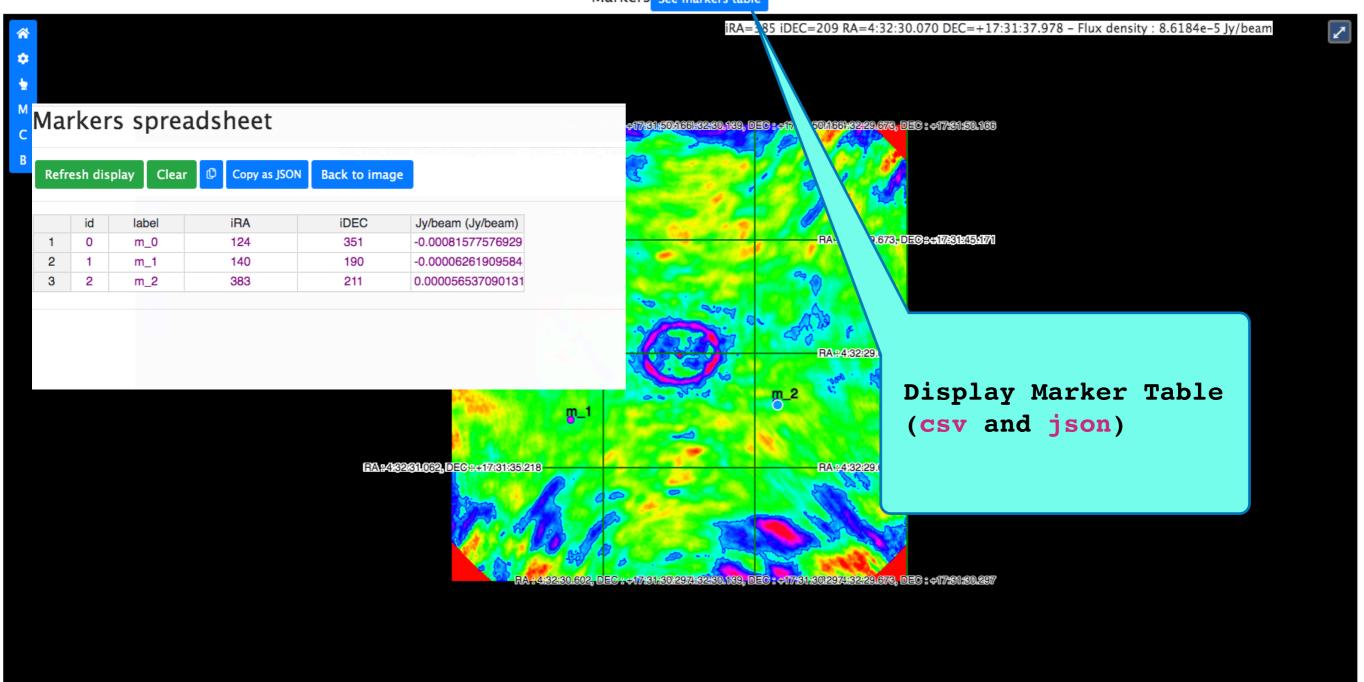

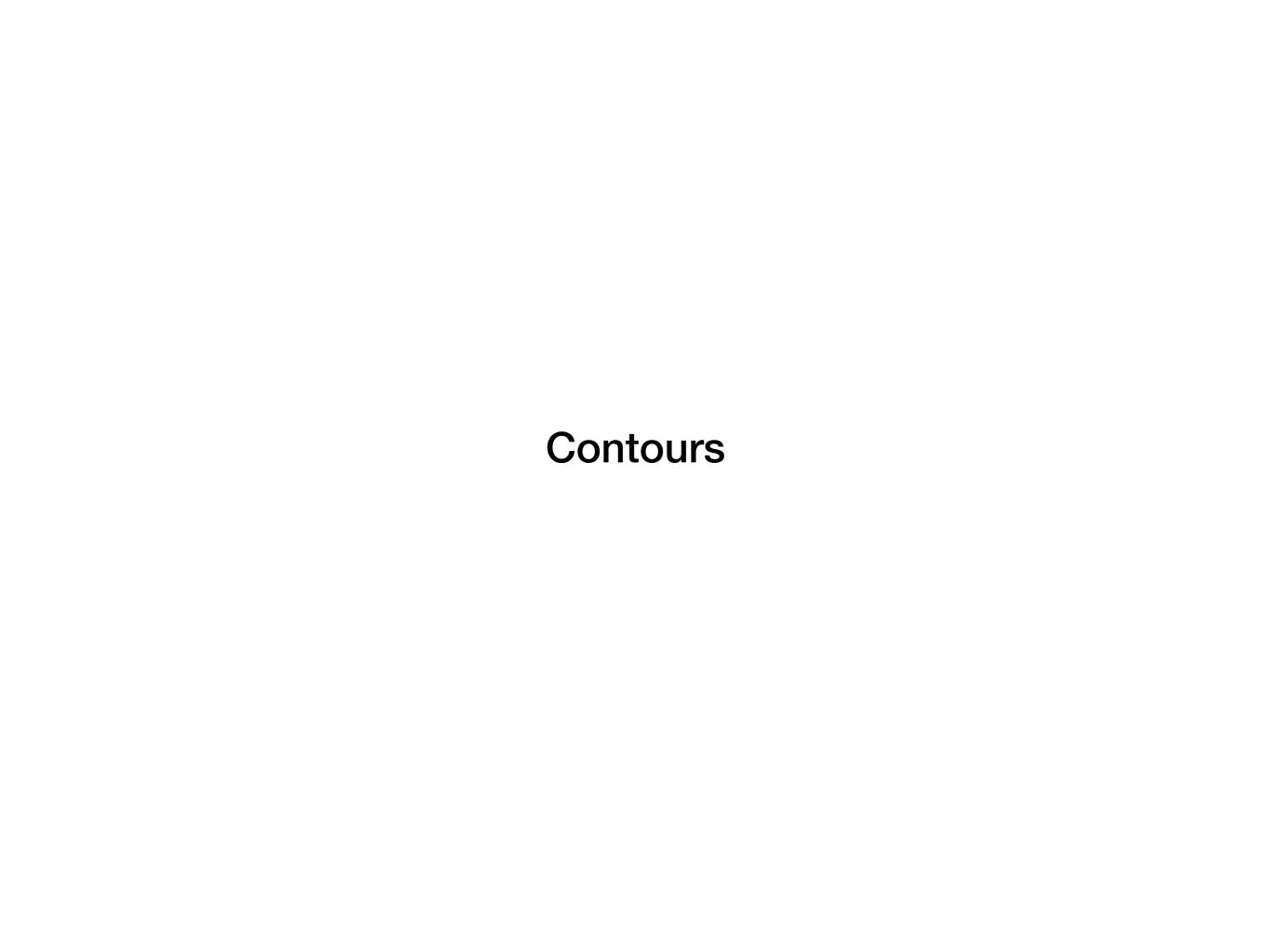

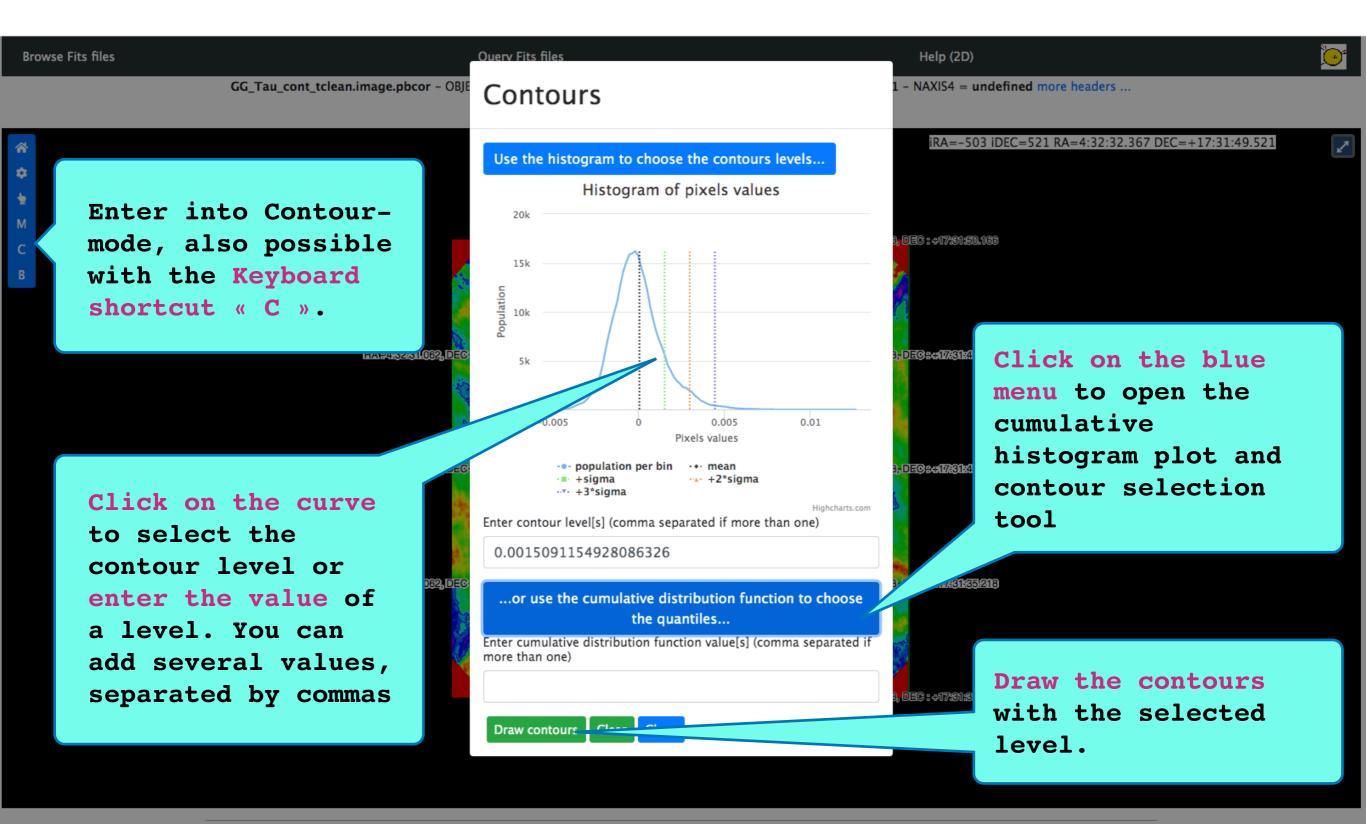

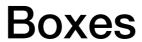

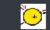

GG\_Tau\_cont\_tclean.image.pbcor - OBJECT = GG\_Tau - NAXIS = 4 - NAXIS1 = 540 - NAXIS2 = 540 - NAXIS3 = 1 - NAXIS4 = undefined more headers ... 0.10' x 0.15', PA -2.1°, 1.33e-3 Jy/K Boxes

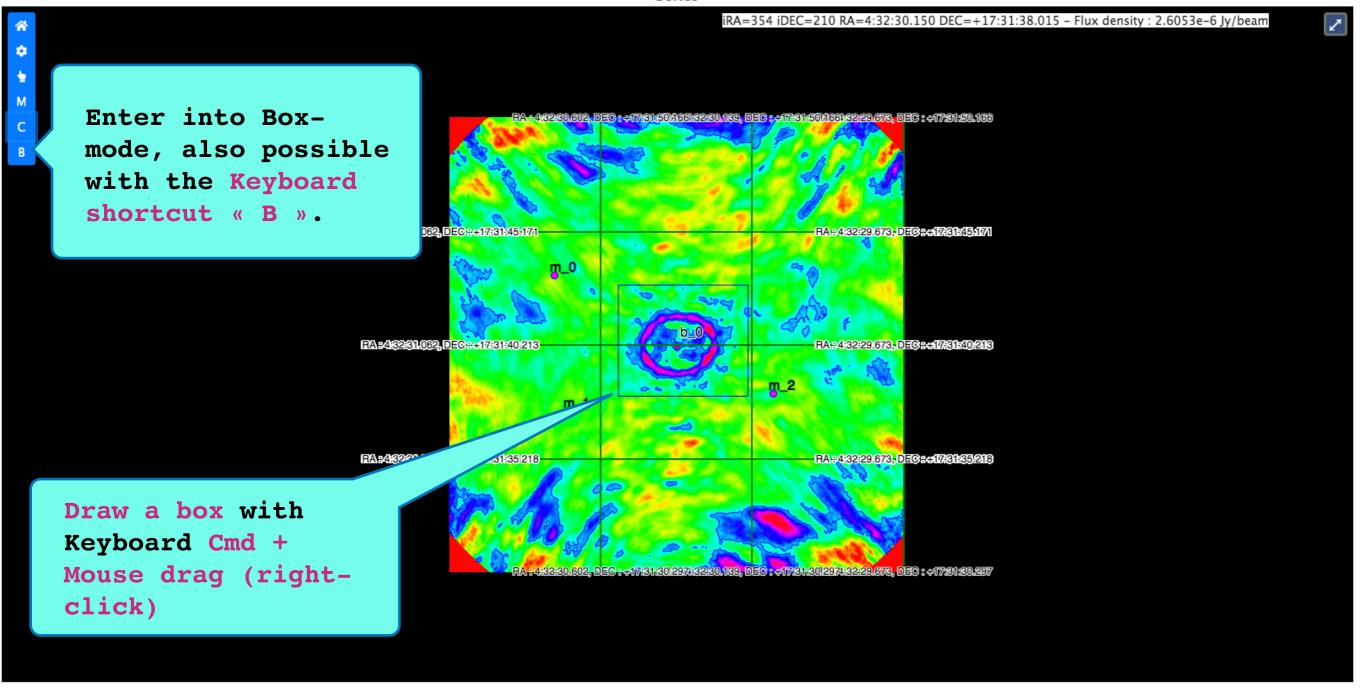

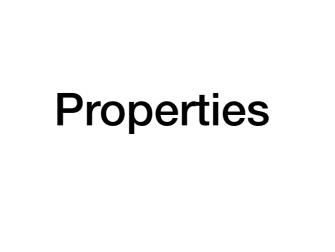

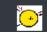

GG\_Tau\_cont\_tclean.image.pbcor - OBJECT = GG\_Tau - NAXIS = 4 - NAXIS1 = 540 - NAXIS2 = 540 - NAXIS3 = 1 - NAXIS4 = undefined more headers ... 0.10' x 0.15', PA -2.1°, 1.33e-3 Jy/K

Selection - > See more iRA=-495 iDEC=588 RA=4:32:32.347 DEC=+17:31:52.000 Enter into Selectmode, also possible M Selector with the Keyboard After shape shortcut « Escape » selection, click on « see more » to see the properties RA#4:32:31.062, DEC##17:31:45:17(1-RA#482811062, DEC##17831:409 RA#4:32:29:673, DEC##17:31:40:213 Right-Click on the RA#4:32:29:673, DEC##17:31:35:218 shape to Select a Box / Contour / Marker Use Shift+right click to select several shapes

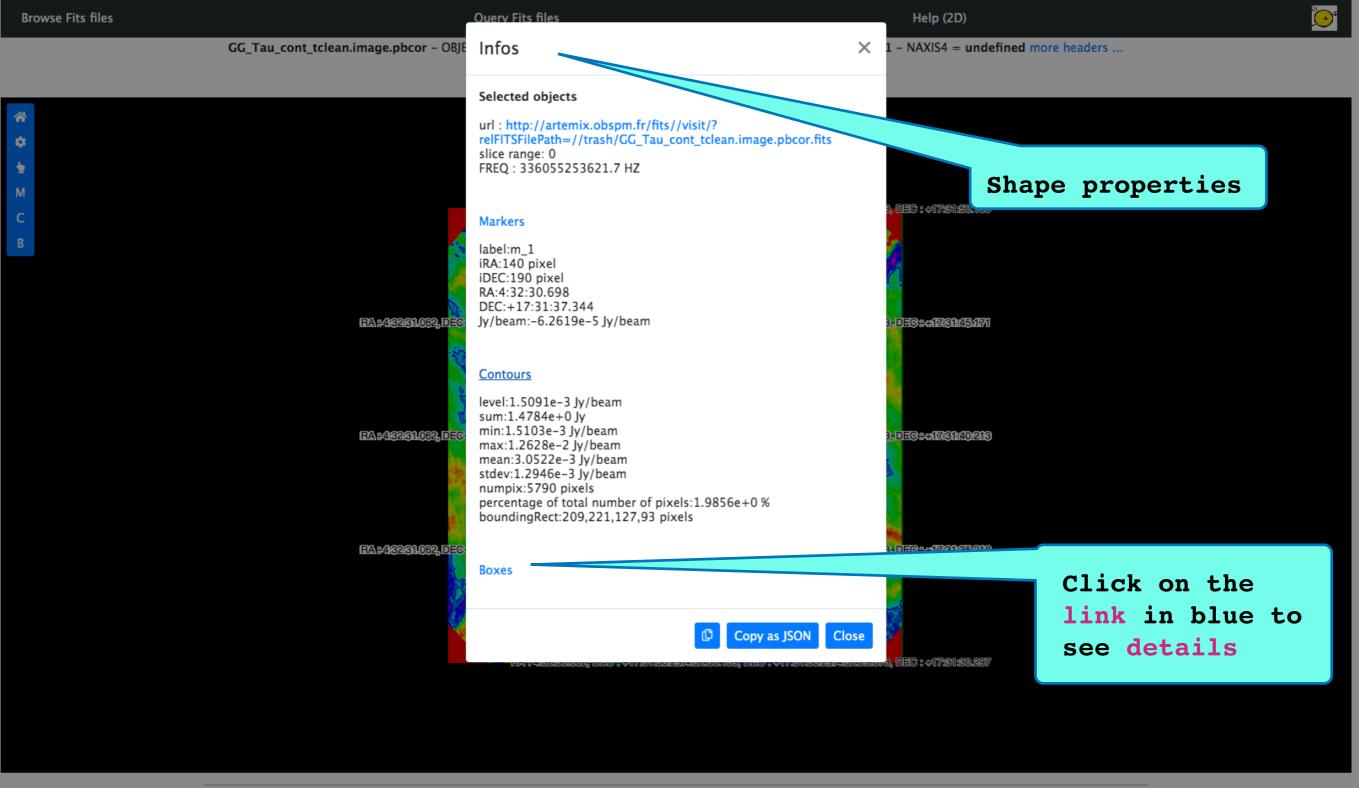

**Export** 

**Browse Fits files** 

0.10' x 0.15', PA -2.1°, 1.33e-3 Jy/K

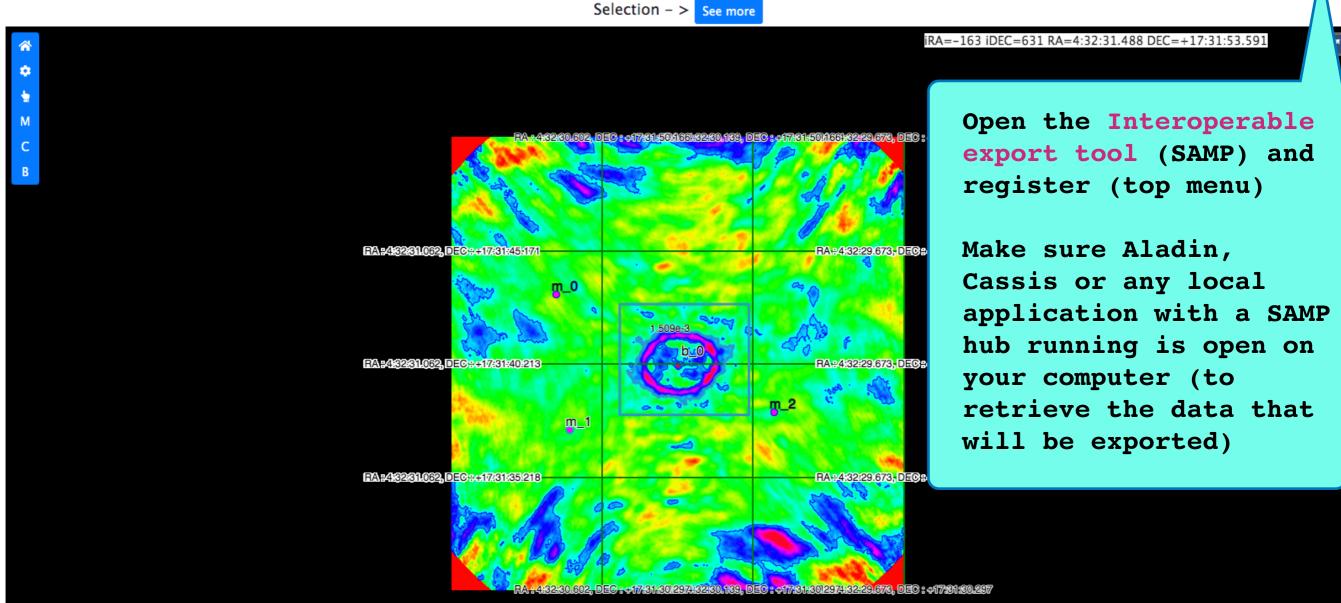

GG\_Tau\_cont\_tclean.image.pbcor - OBJECT = GG\_Tau - NAXIS = 4 - NAXIS1 = 540 - NAXIS2 = 540 - NAXIS3 = 1 - NAXIS4 = undefined more headers ...

**Browse Fits files** 

0.10' x 0.15', PA -2.1°, 1.33e-3 Jy/K Selection - > See more

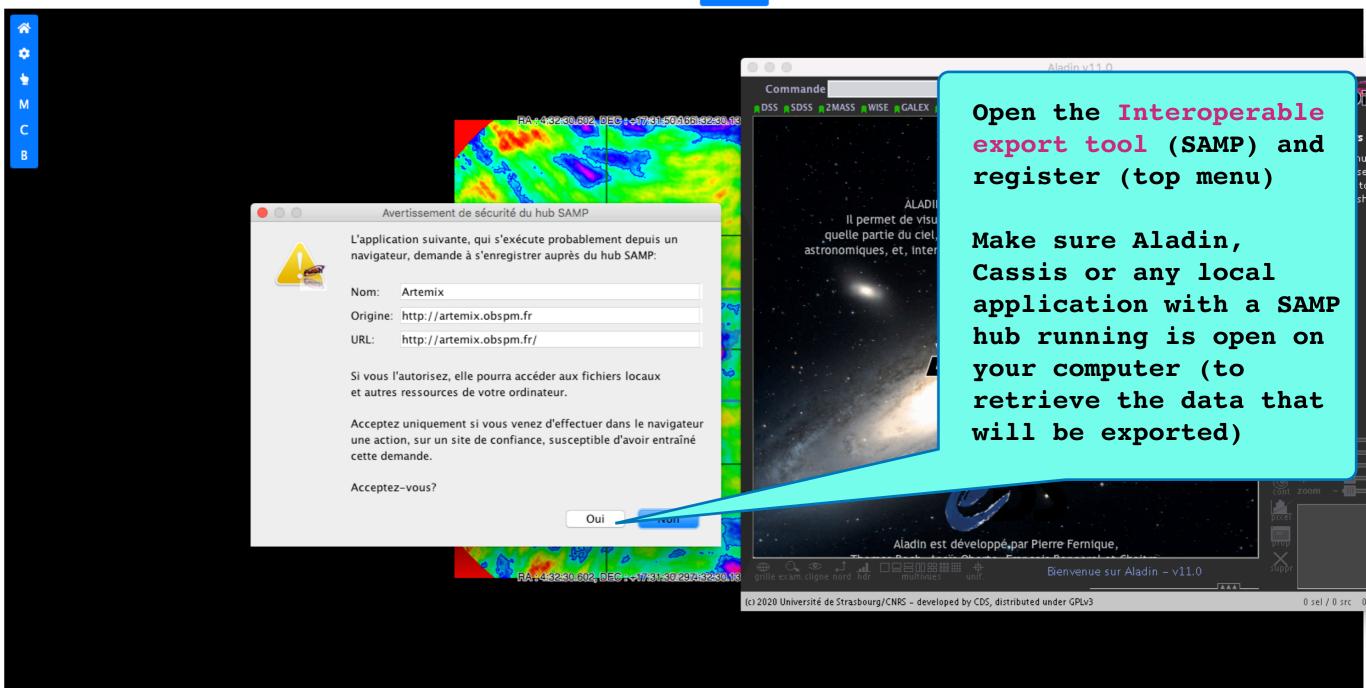

**Query Fits files** 

**Browse Fits files** 

Help (2D)

GG\_Tau\_cont\_tclean.image.pbcor - OBJECT = GG\_Tau - NAXIS = 4 - NAXIS1 = 540 - NAXIS2 = 540 - NAXIS3 = 1 - NAXIS4 = undefined more headers ... 0.10' x 0.15', PA -2.1°, 1.33e-3 Jy/K

Selection - > See more

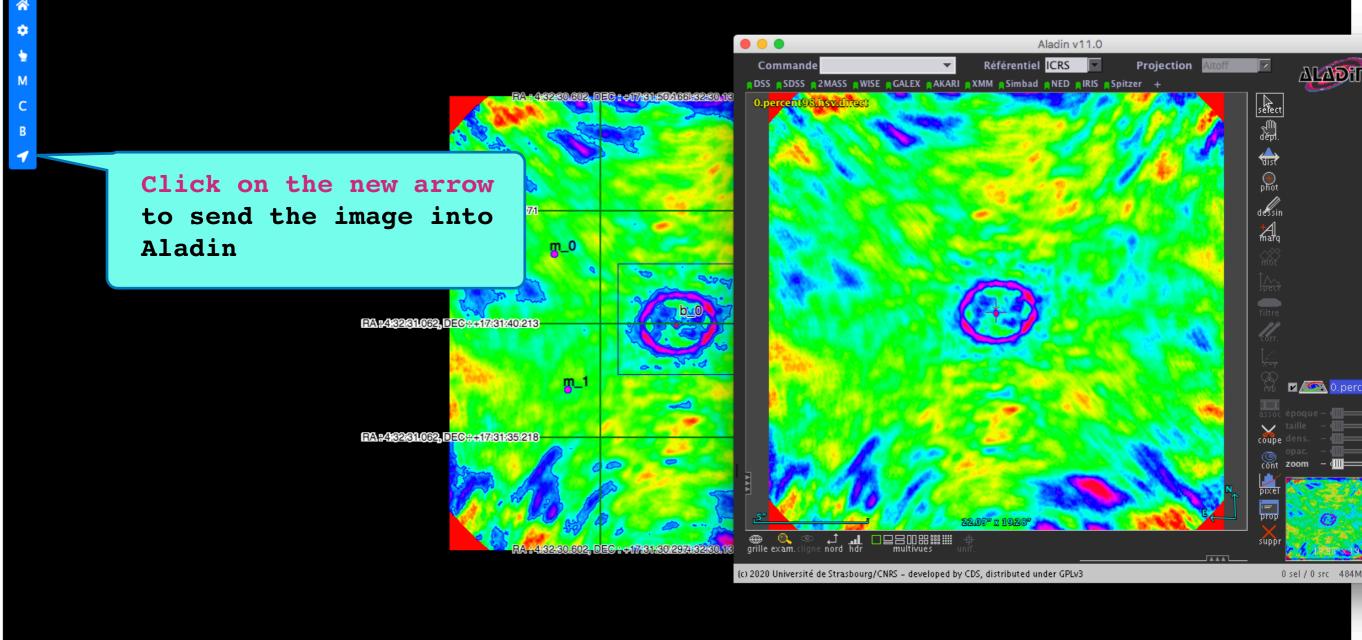